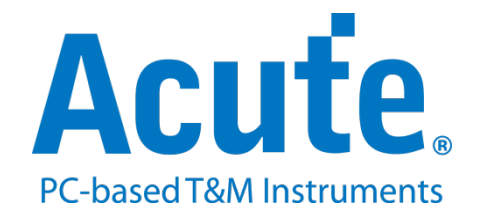

# **BF7264B+ eMMC5.1** 方案說明

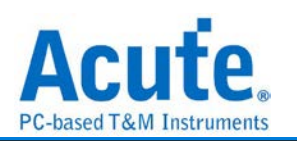

# 目錄

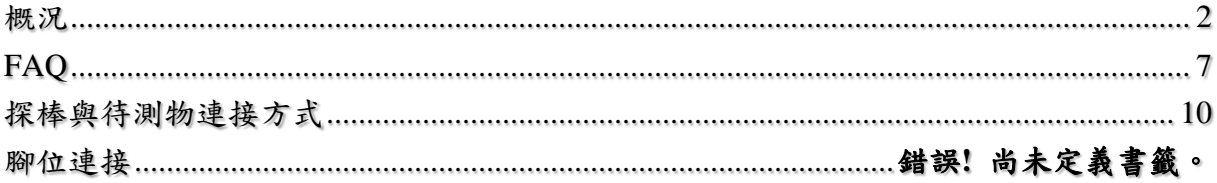

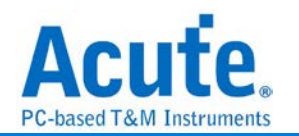

# <span id="page-2-0"></span>概況

此方案僅於 BF6264B, BF7264B 以及 BF7264B+產品適用。

#### $e$ MMC 5.1 方案, 規格內容如下: --------------------------------------------------------------------------------

## **1. BF7264B+**,**32Gb RAM**,搭配 **eMMC 5.1** 探棒組

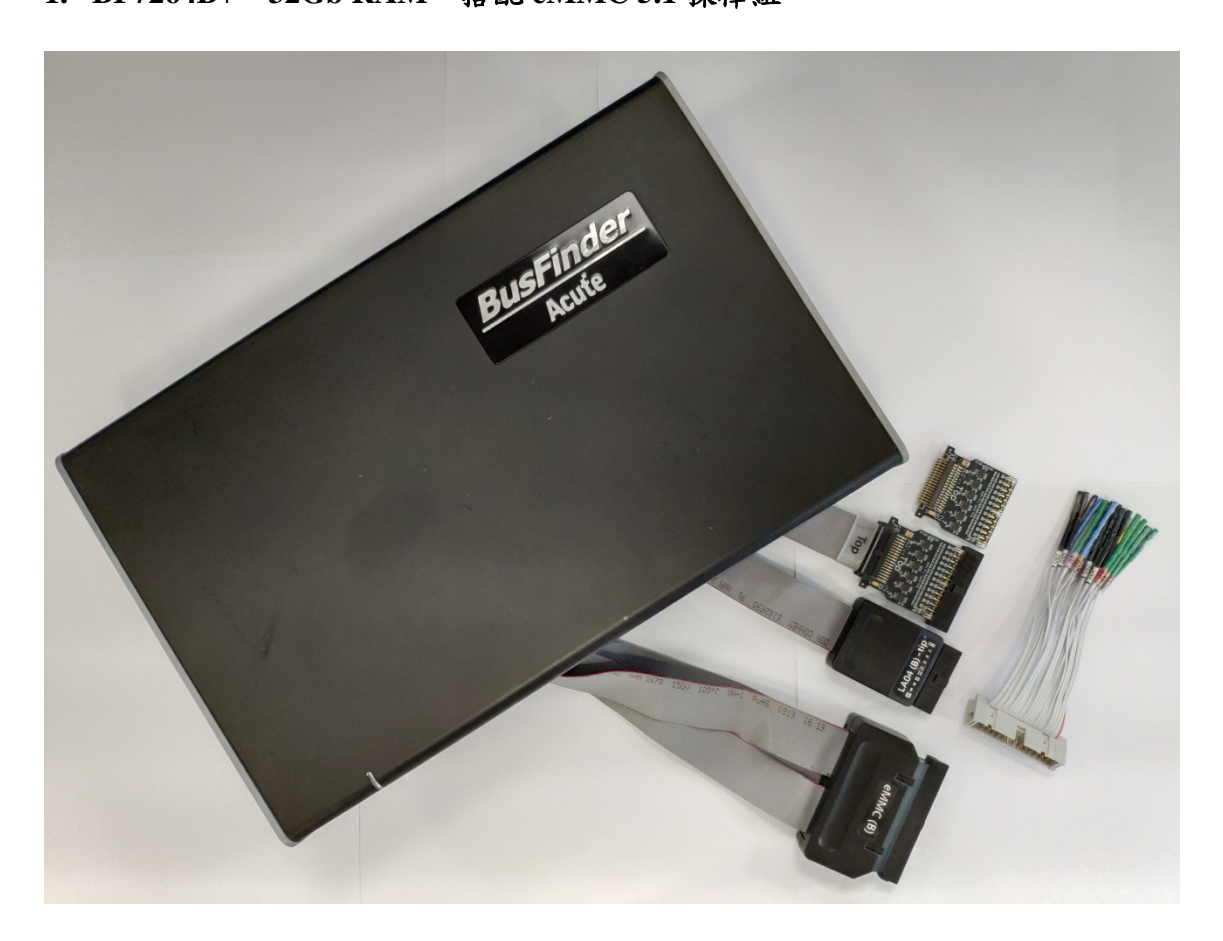

## **2.** 支援 **eMMC 5.1**

#### Up to eMMC 5.1 HS400

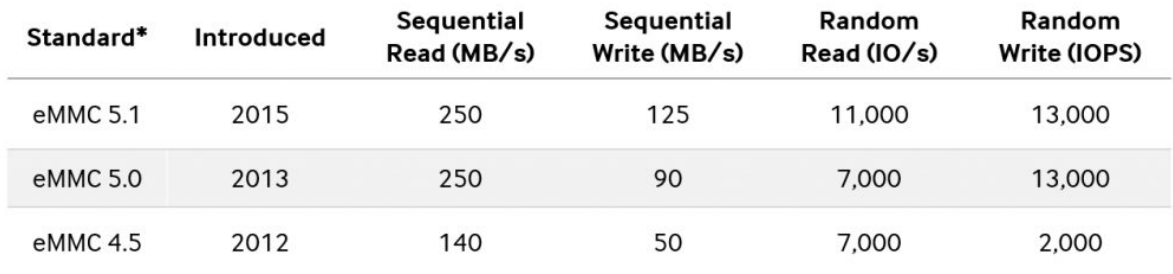

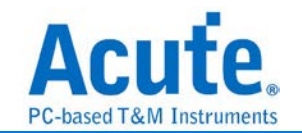

#### **3.** 可顯示 **eMMC** 協定封包資料以表格方式呈現,包含指令解析

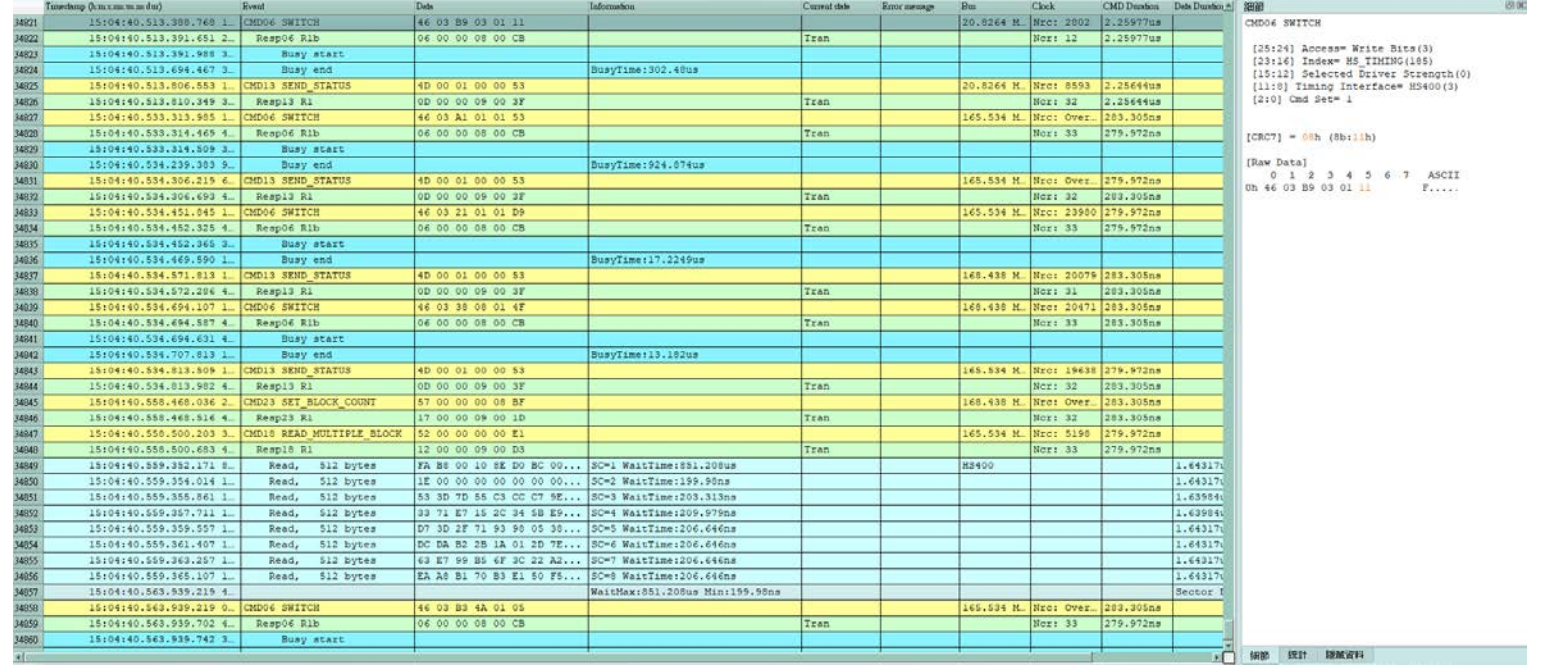

- **4.** 使用 **32Gb RAM** 搭配硬碟串流來儲存 **eMMC** 通訊資料,可完整節錄待測物從低速 初始化到高速傳輸資料的流程
- **5.** 提供 **Data Filter** 功能,可將不必要的資料濾除以節省記憶體
- **6.** 提供 **Search** 資料功能
- **7.** 提供 **CRC Packet** 計算及錯誤顯示
- **8. eMMC** 命令統計功能,包含封包總數、各類別指令數量以及錯誤數量統計

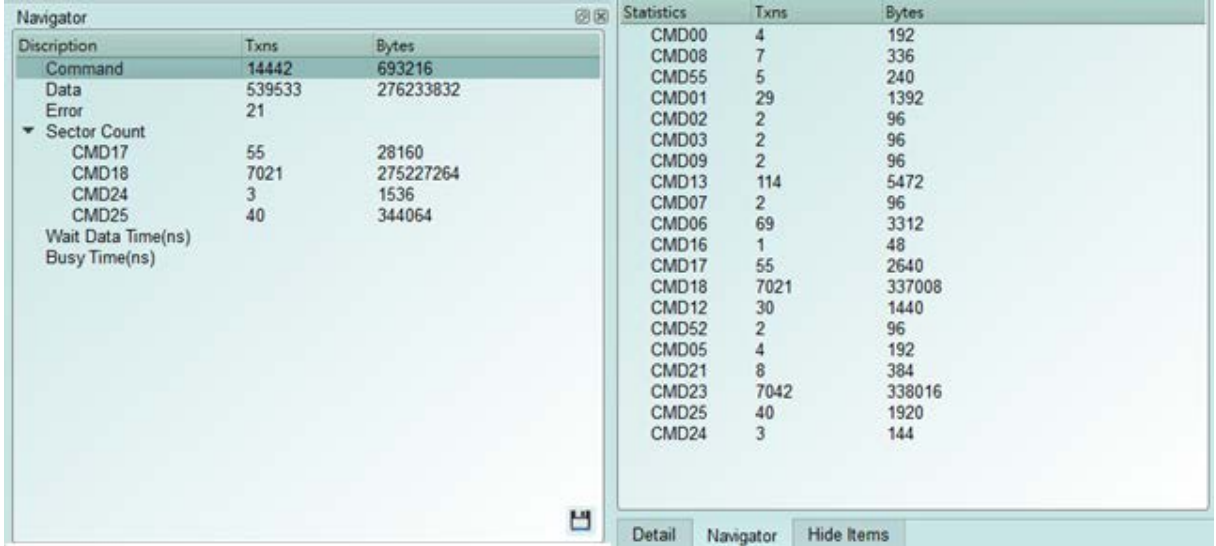

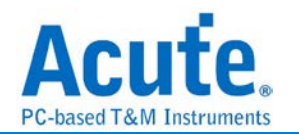

#### **9. eMMC** 命令觸發功能

 $\sim$ 

- **a.** 觸發參數包含命令與參數資料可依據不同種類封包填入數值,
- **b.** 涵蓋所有 Command 或 16 byte Data,
- **c.** 可觸發 CRC7, CRC16, End Bit Error,
- **d.** 可觸發 3 種 timeout, CRC Status pattern,
- **e.** 可觸發 VCC drop, VCCQ2 drop
- **f.** 可透過 Trigger-Out 接孔同步觸發外部的示波器

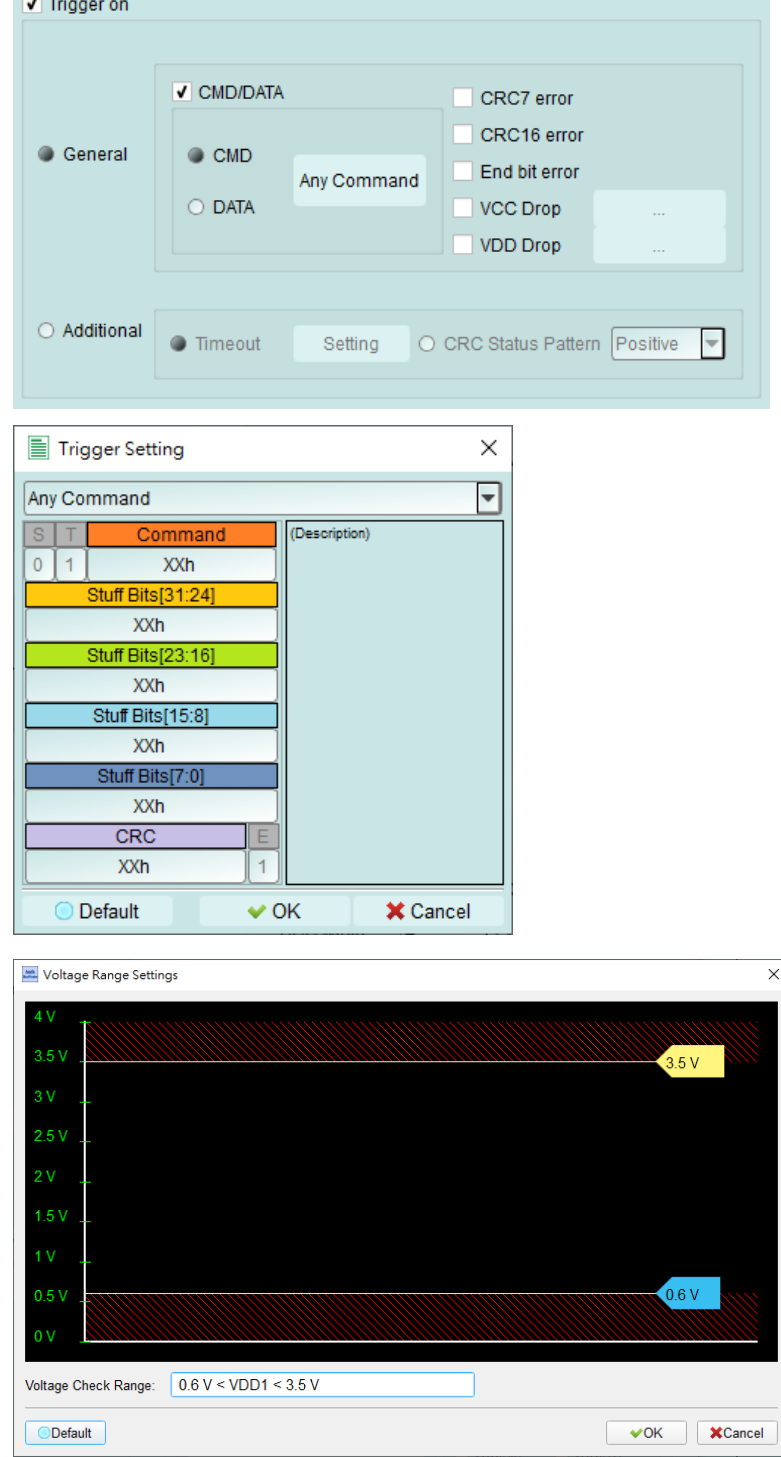

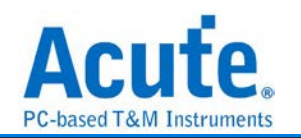

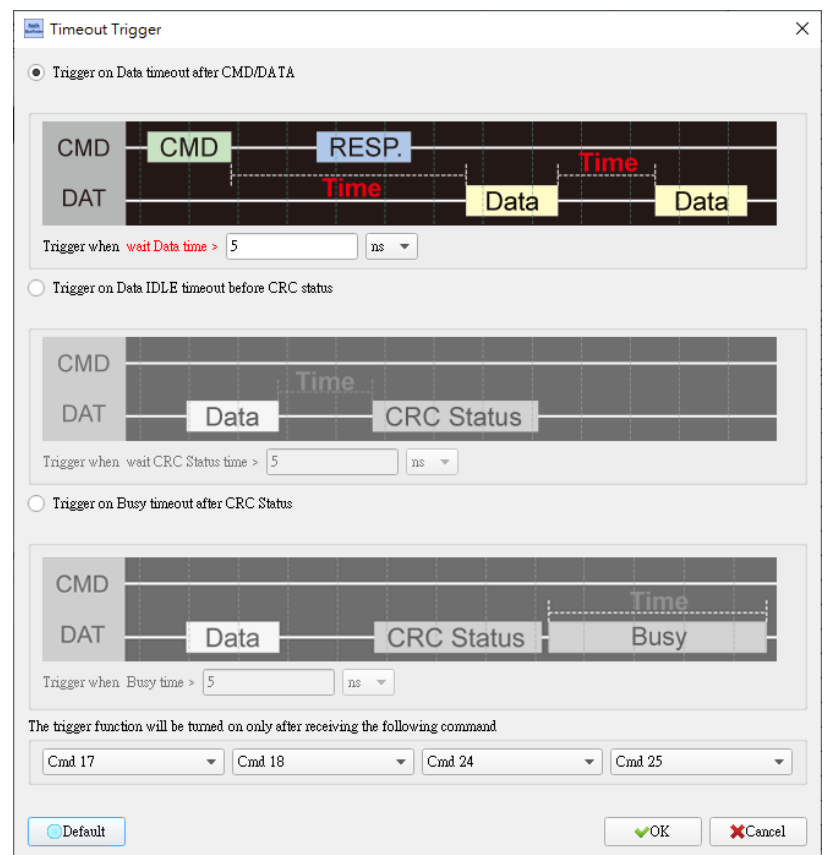

## **10.** 報告區功能

統計列表**:** 以統計功能快速分類並可追蹤資料位置

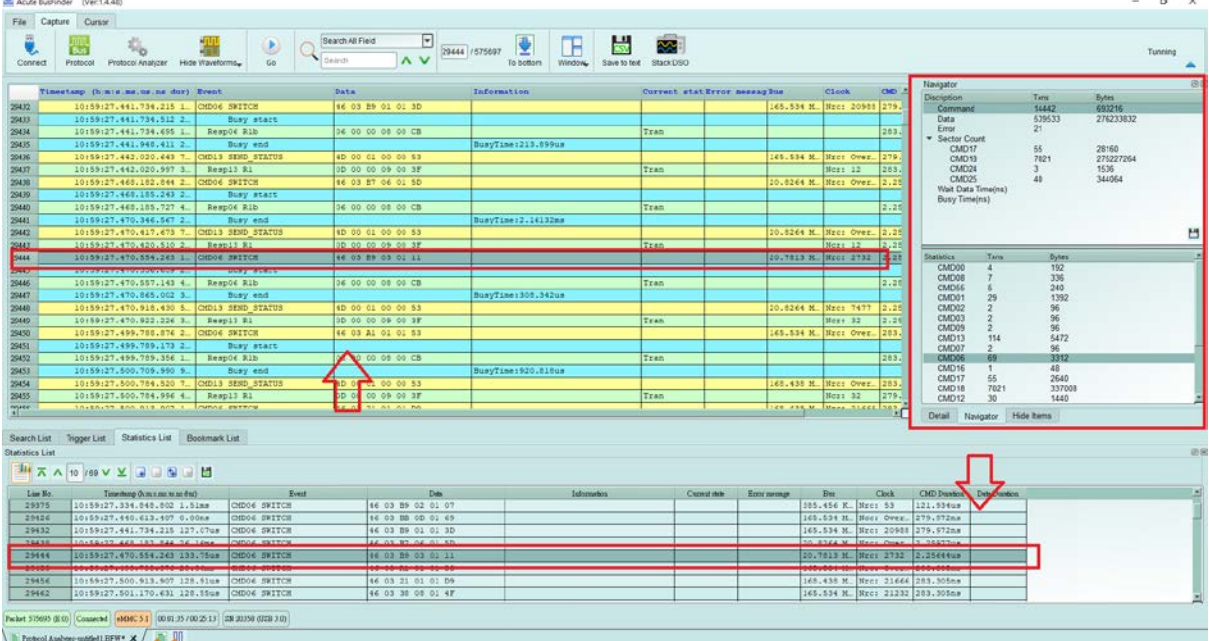

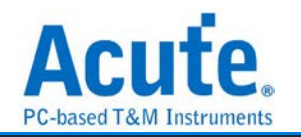

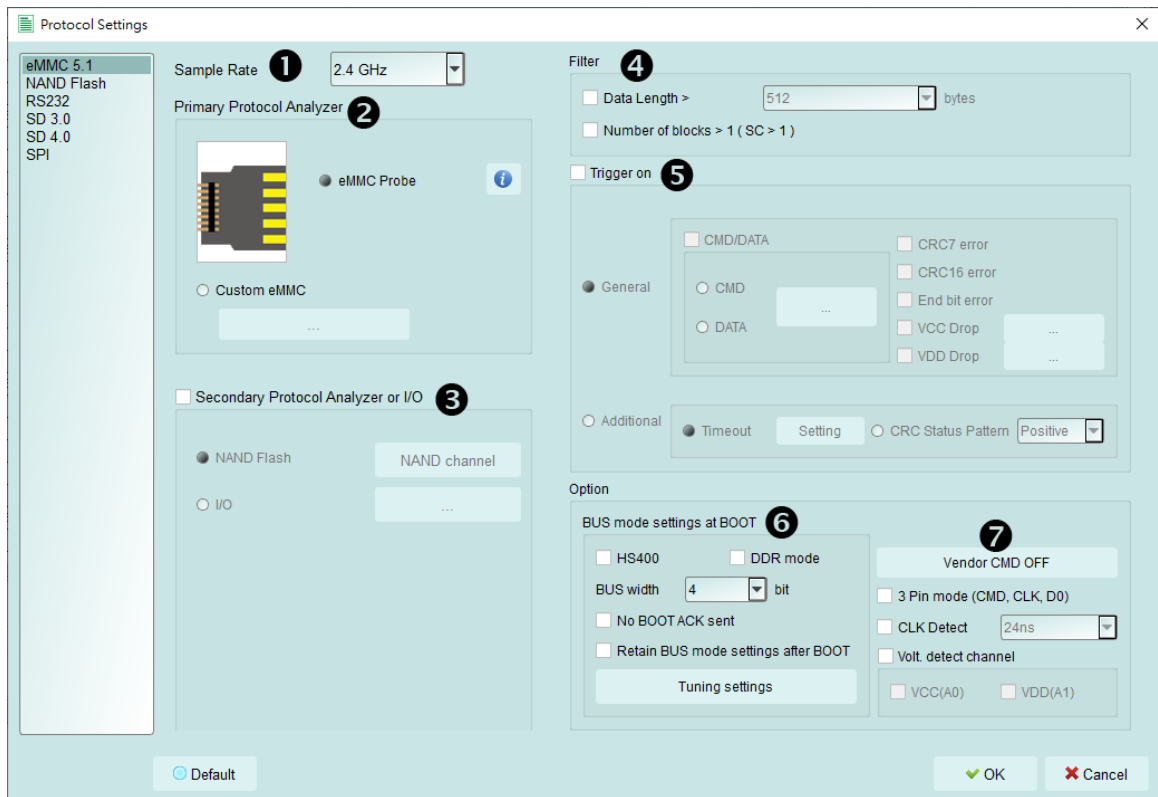

#### **11. eMMC settings**

- **1. Sample Rate:** 選擇使用的取樣率, 若要開啟 Secondary Protocol Analyzer NAND Flash 選項, 取樣率須設定為 1GHz 以下,
- **2. Primary Protocol Analyzer:** 可選擇使用探棒類型, 也可自定義通道/觸發準位,
- **3. Secondary Protocol Analyzer or I/O:** 可額外開啟一組指定之邏輯分析, 以剩下可用 腳位同時進行分析,
- **4. Filter:** 每一筆 Data Frame 可指定收錄之大小, 大於設定值的資料則不會被記錄下來
- **5. Trigger on:** 可設定 CMD, DATA, ERROR, Voltage, Timeout, CRC Status 觸發條件
- **6. Startup:** 需設定於擷取當下, 待測物所運行之模式, 並有提供 Tuning 功能
- **7.** 其他 **Option** 設定**:**
	- **a. Vendor CMD:** 可自行更改命令組名稱, 是否帶有資料,
	- **b. 3 Pin mode:** 接上 CLK, CMD, D0 後, 可進行命令流程以及狀態的協定分析, 主要用於接線困難或是非資料錯誤的待測物使用,
	- **c. CLK Detect:** 可偵測 CLK 是否有動作,
	- **d.** 兩組電壓偵測功能

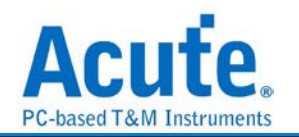

# <span id="page-7-0"></span>**FAQ**

**1.** 支援 **eMMC** 第幾版的規格**?**

A:支援到 eMMC 5.1 HS400 / HS200 / CMD Queue。

**2.** 量測時是否會影響訊號品質**?**

A:外接的儀器量測必然會有部分的負載效應影響,我們採用主動探棒的連接方式 來降低對待測物干擾並提升訊號品質。

**3.** 是否有支援訊號發送 **(Tx)** 功能**?**

A:不支援訊號發送功能

**4.** 量測時須注意的事項

請確實按手冊探棒與待測物連接方式進行連接。

**5.** 有指定某個 **eMMC CMD** 做為 **trigger** 點的功能嗎**?**

A:可以指定特定的 eMMC packet 或是 Error 進行觸發。

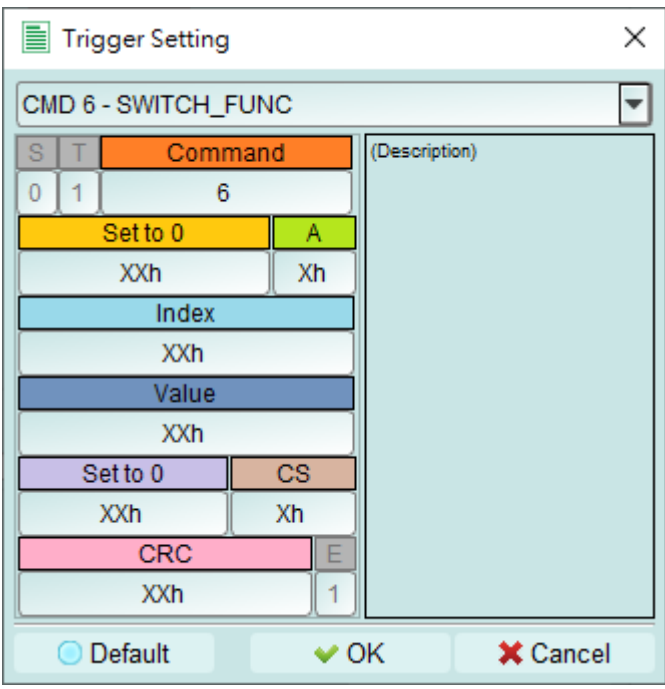

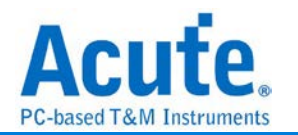

**6.** 是否可以自行設定一個 **eMMC CMD** 起始點,指定抓取多少時間內的 **Data?**

A:可以將起始條件設定在觸發項目後,到工作模式選單內調整為資料監控儀模式,

並指定擷取時間長度。

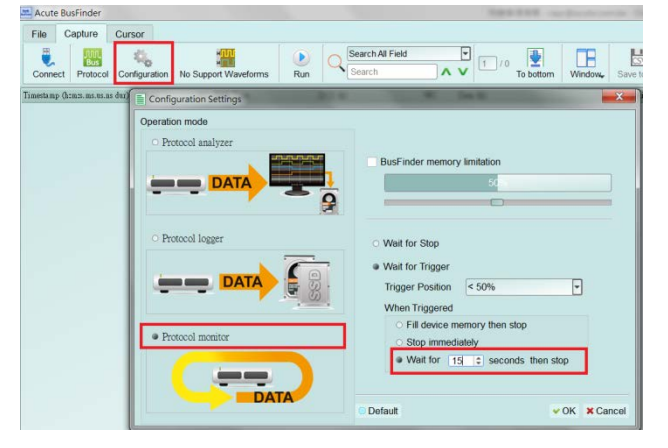

7. eMMC tip 腳位於 Logic Analyzer mode 的通道配置

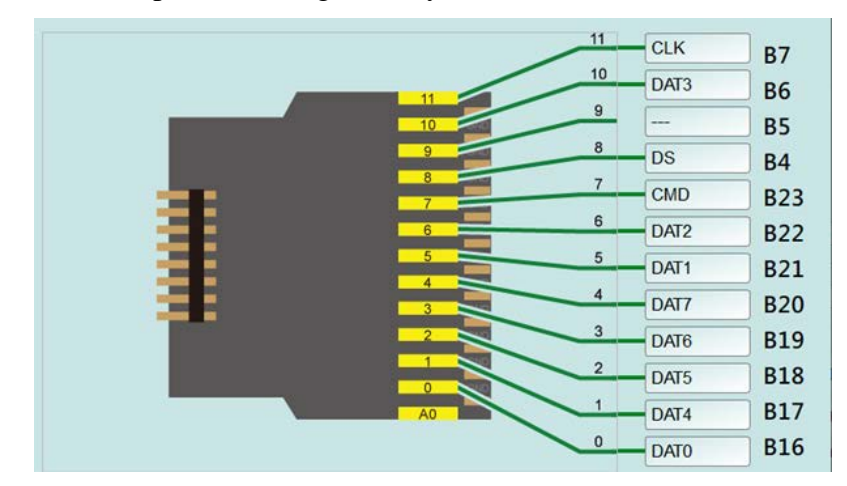

8. 統計中的 Data 欄位是哪些 CMD 的 Data?

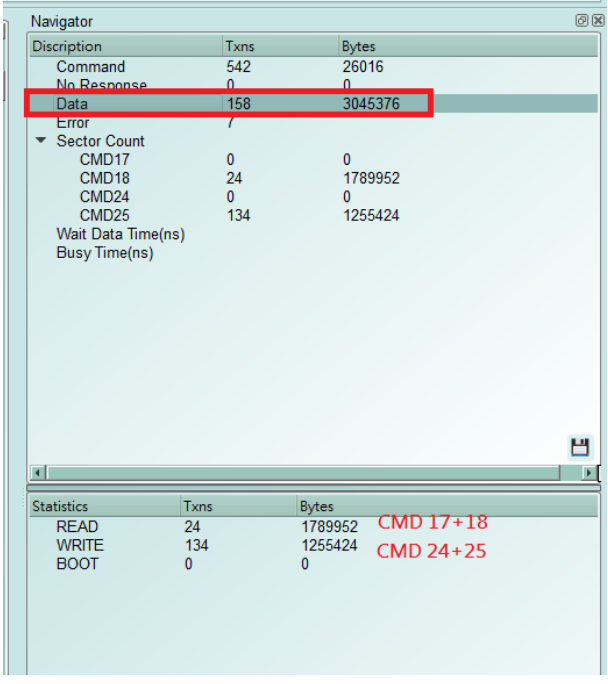

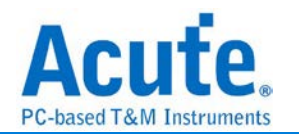

#### 9. PA 的 CRC7 數值如何對照 spec?

CMD25 WRITE\_MULTIPLE\_BLOCK [31:0] data address= 015B9248h  $[CRC7] = 72h (8b:E5h)$ **[Raw Data] 0 1 2 3 4 5 6 7 ASCII 0h** 59 01 5B 92 48 E5 Y.[.H.

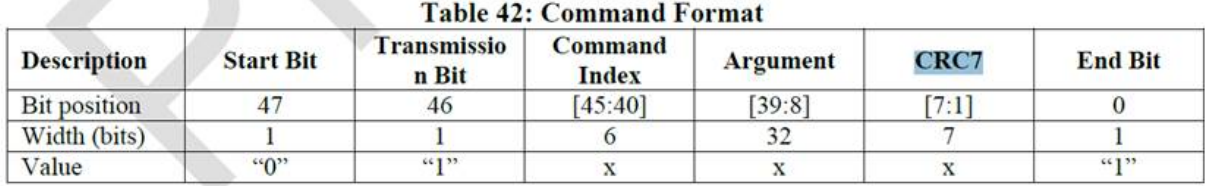

[CRC7] = 72h = 1110010b (7bits)

 $\sim$ 

如果再加上 end bit, 其數值為 E5h = 11100101b (8b = 8 bits data)

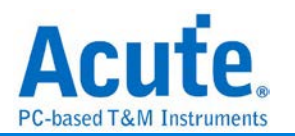

# <span id="page-10-0"></span>探棒與待測物連接方式

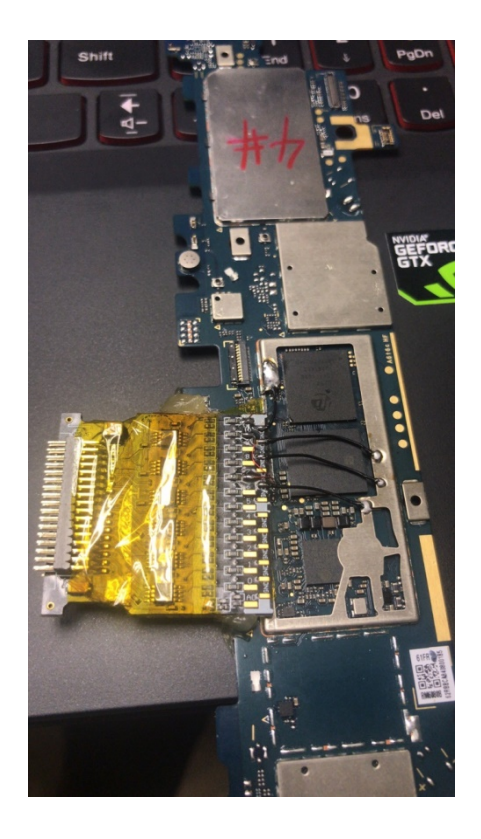

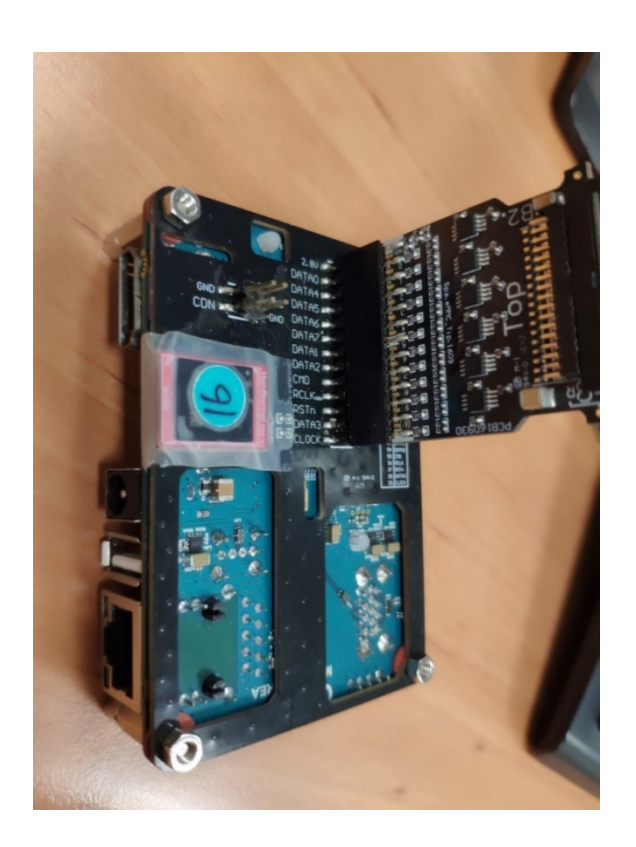

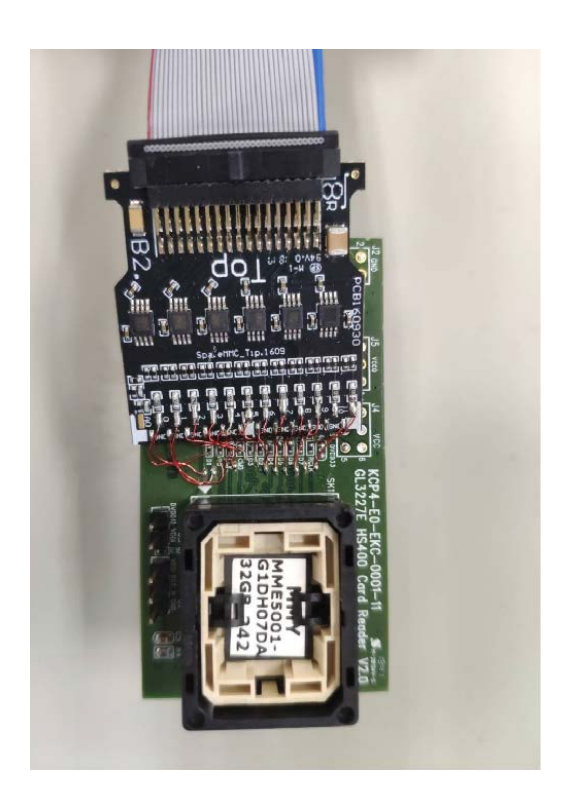

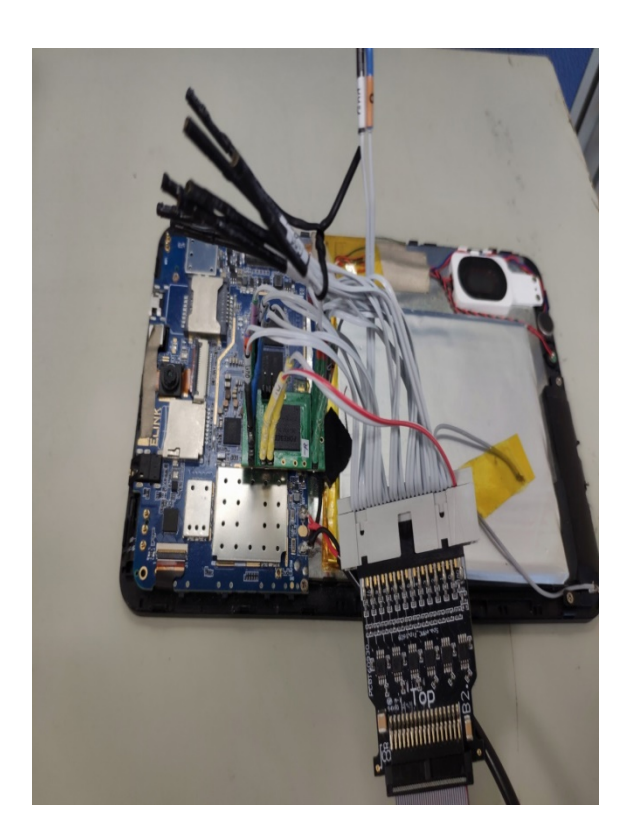